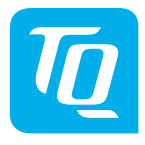

# **HPR Display V02 & HPR Remote V02**

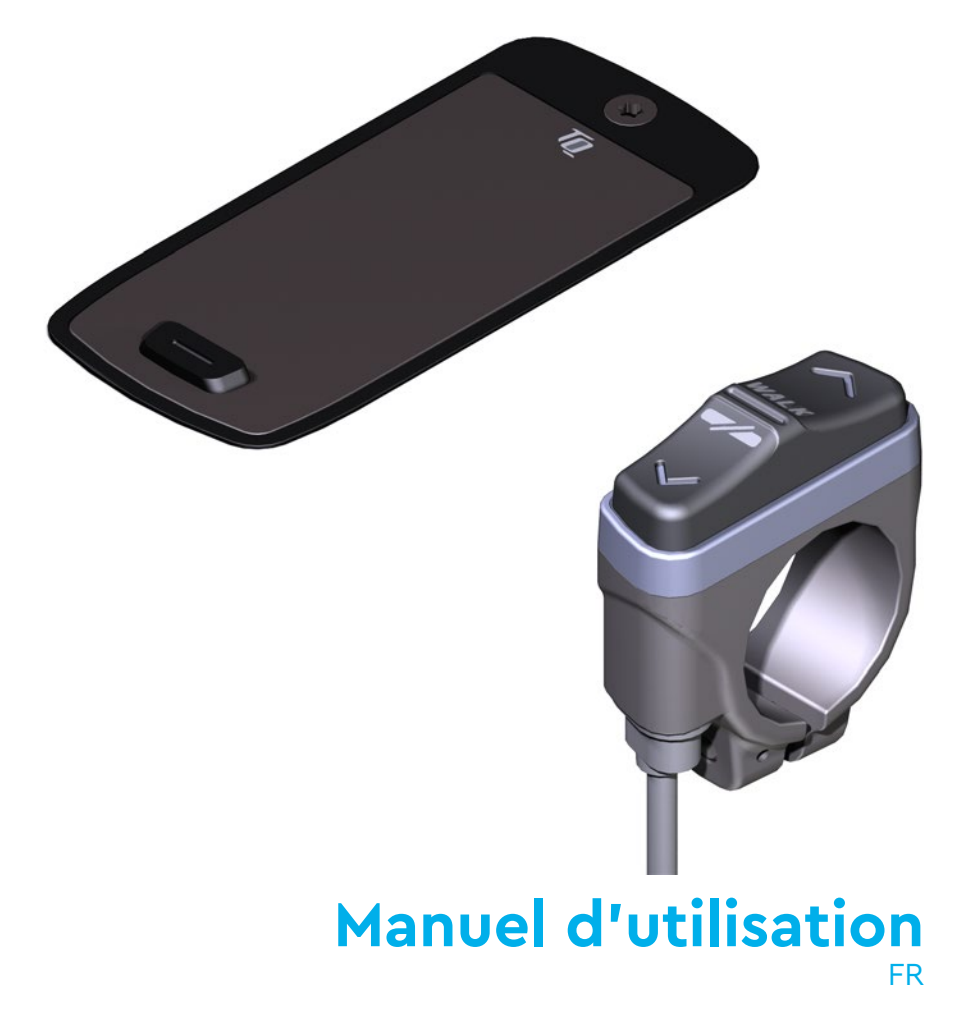

# **1 Sécurité**

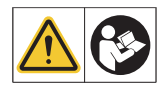

Ce manuel contient des instructions que vous devez respecter pour votre sécurité personnelle et pour éviter des dommages corporels et matériels. Elles sont mises en évidence par des triangles d'avertissement et sont représentées ci-dessous en fonction du niveau de risque.

- ► Lisez entièrement le mode d'emploi avant la mise en service et l'utilisation. Vous éviterez ainsi les risques et les erreurs.
- ► Conservez ce manuel pour pouvoir vous y référer ultérieurement. Ce manuel d'utilisation fait partie intégrante du produit et doit être fourni en cas de transfert ou de vente à un tiers.

### **REMARQUE**

Consultez également la documentation complémentaire pour les autres composants du système d'entraînement ainsi que la documentation jointe à votre E-Bike.

## **1.1 Classification des dangers**

## **DANGER**

Ce symbole indique un danger avec un niveau de risque **élevé**, s'il n'est pas évité, entraîne la mort ou des blessures graves.

## **AVERTISSEMENT**

Un AVERTISSEMENT signale un danger avec un niveau de risque **moyen** qui, s'il n'est pas évité, peut entraîner la mort ou des blessures graves.

## **ATTENTION**

Un ATTENTION indique un danger avec un niveau de risque **faible** qui, s'il n'est pas évité, pourrait entraîner des blessures assez graves ou mineures.

### **REMARQUE**

Une REMARQUE met en avant une information importante sur le produit ou la partie du manuel à laquelle il faut particulièrement faire attention.

## **1.2 INSTRUCTIONS DE SÉCURITÉ IMPORTANTES**

### **AVERTISSEMENT**

Lors de l'utilisation de ce produit, les précautions de base doivent toujours être suivies, notamment :

- $\triangle$  Lisez toutes les instructions avant d'utiliser le produit.
- $\triangle$  Ne placez pas vos doigts ou vos mains dans le produit.
- Ne vous laissez pas distraire par les informations affichées sur l'écran pendant que vous conduisez, concentrez-vous exclusivement sur la circulation. Sinon, vous risquez d'avoir un accident.
- $\bigwedge$  Arrêtez votre vélo électrique lorsque vous souhaitez effectuer des actions autres que le changement du niveau d'assistance.
- $\bigwedge$  L'assistance à la marche qui peut être activée via la télécommande ne doit être utilisée que pour pousser le vélo électrique. Veillez à ce que les deux roues du vélo soient en contact avec le sol. Dans le cas contraire, vous risquez de vous blesser.
- L'assistance à la marche ne doit être utilisée que pour pousser le vélo électrique. Veillez à ce que les deux roues du vélo soient en contact avec le sol. Dans le cas contraire, vous risquez de vous blesser.
- $\langle \Lambda \rangle$  Pour réduire le risque de blessure, une surveillance étroite est nécessaire lorsque le produit est utilisé à proximité d'enfants.
- N'essayez pas de modifier ou de réparer le produit. Pour plus de détails, voir le chapitre «1.3 Utilisation prévue».
- **A** Cet équipement n'est pas destiné à être utilisé à des températures ambiantes inférieures à -5 °C (23 °F) ou supérieures à des températures ambiantes de 40 °C (104 °F).
- $\bigwedge$  N'utilisez ce produit que dans les limites de température suivantes Fonctionnement : -5 °C à 40 °C / 23 °F à 104 °F Stockage : 0 °C à 40≈°C / 32 °F à 104 °F

## **1.2.1 Consignes de sécurité pour la conduite**

Respectez les points suivants afin d'éviter les blessures dues à une chute lors d'un démarrage avec un couple élevé :

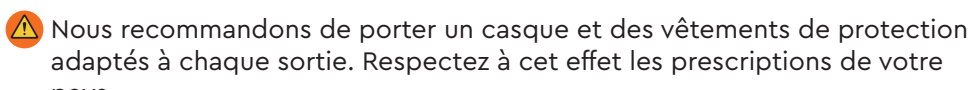

pays.  $\bigtriangleup$  L'assistance fournie par le système d'entraînement dépend d'une part du niveau d'assistance sélectionné et d'autre part de la force exercée par le cycliste sur les pédales. Plus la force exercée sur les pédales est élevée, plus l'assistance du Drive Unit est importante. L'assistance motrice s'arrête

dès que vous cessez d'appuyer sur les pédales.  $\triangle$  Adaptez la vitesse de déplacement, le niveau d'assistance et le rapport de vitesse sélectionné à la situation de conduite.

## **ATTENTION**

### **Risque de blessure**

Exercez-vous d'abord à l'utilisation du E-Bike et de ses fonctions sans l'assistance de l'unité d'entraînement sur un parcours droit et dégagé. Augmentez ensuite progressivement le niveau d'assistance.

## **1.2.2 Consignes de sécurité pour l'entretien du vélo**

Avant toute intervention (par ex. nettoyage, entretien de la chaîne, etc.) sur le E-Bike, assurez-vous que le système d'entraînement ne soit plus alimenté en électricité :

Éteignez le système depuis le Display et attendez que Display s'éteigne.

Sinon le sytème peut risquer de démarrer de manière incontrôlée et de provoquer des blessures graves (risques de pincements, de coupures ou d'écrasement des mains par exemple).

Confiez les travaux tels que la réparation, le montage, le service et l'entretien exclusivement à un vendeur de vélos TQ agréé.

## **1.2.3 Consignes de sécurité pour HPR Display V02 et la HPR Remote V02**

 $\triangle$ ) Pendant la conduite, ne vous laissez pas distraire par les informations affichées sur le Display, mais concentrez-vous uniquement sur la circulation. Cela pourrait provoquer un accident.

 $\bigwedge$  Arrêtez votre E-Bike si vous souhaitez effectuer des actions autres que la modification du niveau d'assistance.

 $\bigwedge$  L'assistance à la poussée, activable via la Remote, ne doit être utilisée

que pour pousser le E-Bike. Assurez-vous que les deux roues du E-Bike touchent le sol. Dans le cas contraire, il y a un risque de blessure.

 $\triangle$  Lorsque l'assistance à la poussée est activée, veillez à ce que vos jambes se trouvent à une distance de sécurité suffisante des pédales. La rotation des pédales pourrait entraîner des blessures.

## **1.2.4 Consignes de sécurité relatives à l'utilisation du Bluetooth® et ANT+**

- N'utilisez pas les technologies Bluetooth et ANT+ dans des zones où l'utilisation d'appareils électroniques utilisant des technologies sans fil est interdite, par exemple dans les hôpitaux ou les établissements médicaux. Les ondes radio pourraient affecter les appareils médicaux tels que les stimulateurs cardiaques et mettre les patients en danger.
- $\bigwedge$  Les personnes équipées d'appareils médicaux tels que des stimulateurs cardiaques ou des défibrillateurs doivent s'assurer au préalable auprès des fabricants respectifs que le fonctionnement des appareils médicaux n'est pas affecté par la technologie Bluetooth et ANT+.
- N'utilisez pas les technologies Bluetooth et ANT+ à proximité d'appareils à commande automatique, tels que des portes automatiques ou des détecteurs d'incendie. Les ondes radio pourraient affecter ces appareils et provoquer un accident en raison de dysfonctionnements ou de leur actionnement involontaire.

### **1.2.5 ISED**

Le présent appareil est conforme aux CNR d' ISED applicables aux appareils radio exempts de licence. L'exploitation est autorisée aux deux conditions suivantes:

(1) le dispositif ne doit pas produire de brouillage préjudiciable, et

(2) ce dispositif doit accepter tout brouillage reçu, y compris un brouillage susceptible de provoquer un fonctionnement indésirable.

Cet équipement est conforme aux exigences d'évaluation de l'exposition aux RF de RSS-102.

# **CONSERVEZ CES INSTRUCTIONS**

## **1.3 Utilisation prévue**

HPR Display V02 et la HPR Remote V02 du système d'entraînement sont exclusivement destinés à l'affichage d'informations et à la commande de votre E-Bike et ne doivent pas être utilisés à d'autres fins.

Toute autre utilisation ou toute utilisation dépassant ce cadre est considérée comme non conforme et entraîne la perte de la garantie. En cas d'utilisation non conforme, TQ-Systems GmbH décline toute responsabilité pour les dommages éventuels causés et ne garantit pas le fonctionnement correct et conforme du produit.

L'utilisation conforme implique également le respect de ce mode d'emploi et de toutes les consignes qu'il contient ainsi que des informations relatives à l'utilisation conforme contenues dans les documents complémentaires joints avec le E-Bike.

Le fonctionnement parfait et sûr du produit présuppose un transport, un stockage, un montage et une mise en service appropriés.

# **2 Données techniques**

## **2.1 HPR Display V02**

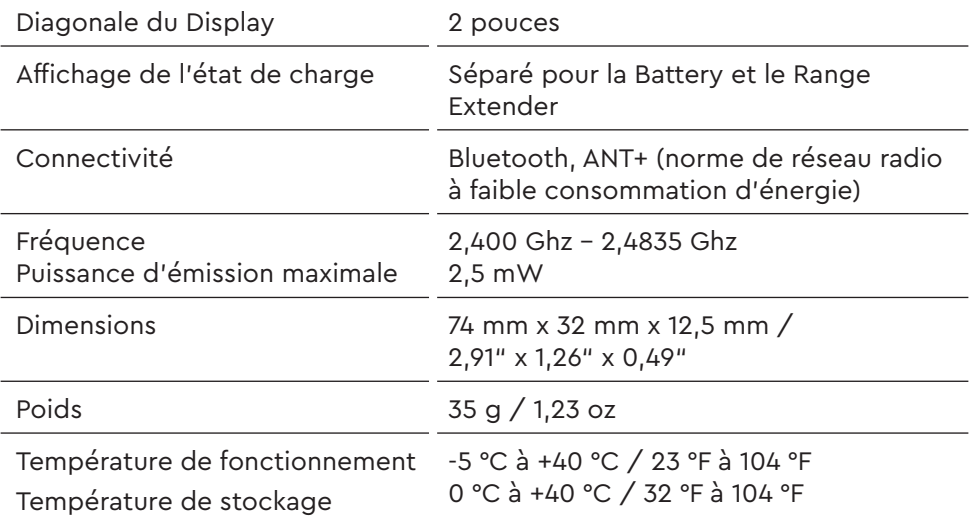

Tab. 1: Caractéristiques techniques - HPR Display V02

### **Déclaration de conformité**

Nous, TQ-Systems GmbH, Gut Delling, Mühlstr. 2, 82229 Seefeld, Allemagne, déclarons que le compteur de vélo HPR Display V02, lorsqu'il est utilisé conformément à sa destination, est conforme aux exigences essentielles de la directive RED 2014/53/EU et de la directive RoHS 2011/65/EU. La déclaration de la CE peut être consultée à l'adresse suivante: www.tq-ebike.com/en/support/manuals/

## **2.2 HPR Remote V02**

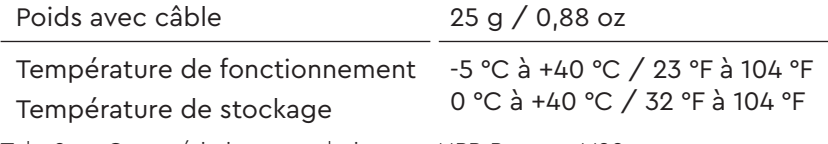

Tab. 2: Caractéristiques techniques - HPR Remote V02

# **3 INSTRUCTIONS D'UTILISATION**

### **AVERTISSEMENT**

- ► N'essayez pas de modifier ou de réparer le produit. Pour plus de détails, voir le chapitre «1.3 Utilisation prévue».
- ► N'utilisez ce produit que dans les limites de température suivantes : Fonctionnement : -5 °C à 40 °C / 23 °F à 104 °F Stockage : 0 °C à 40 °C / 32 °F à 104 °F
- ► D'autres avertissements de sécurité concernant les RISQUE D'INCENDIE, CHOC ÉLECTRIQUE ou de blessure figurent dans la section : «1.2 INSTRUCTIONS IMPORTANTES CONCERNANT LA SÉCURITÉ».

## **3.1 Aperçu de HPR Display V02**

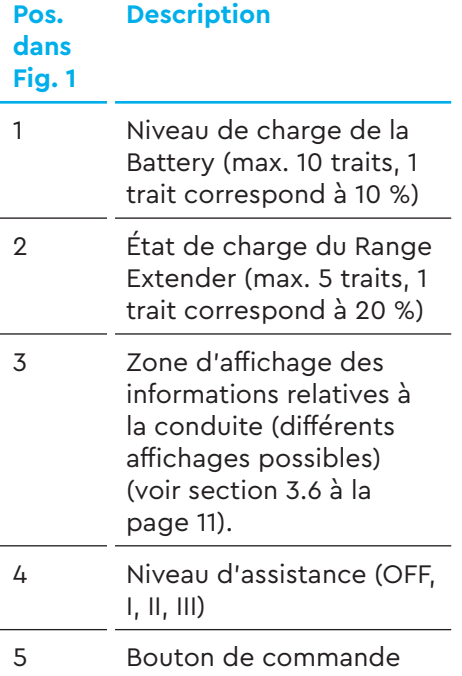

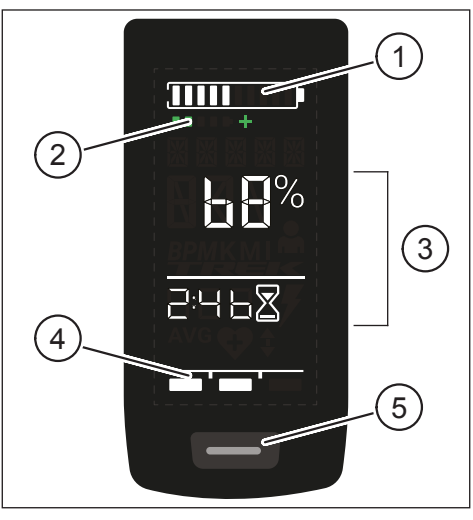

Fig. 1: Eléments de commande et d'affichage sur Display

## **3.2 Aperçu HPR Remote V02**

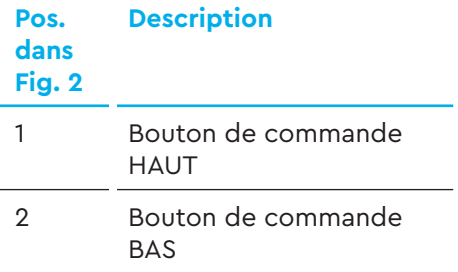

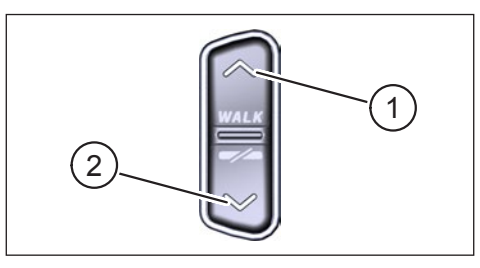

Fig. 2: Eléments de commande sur la Remote

## **3.3 Mise en service**

► Assurez-vous que la Battery soit suffisamment chargée avant toute utilisation.

## **3.3.1 Mettre en marche le système d'entraînement :**

► Allumez le Drive Unit en appuyant **brièvement** sur le bouton de commande du Display (voir Fig. 3).

## **3.3.2 Éteindre le système d'entraînement :**

► Éteignez le système en appuyant **longuement** (>3 s) sur la touche de commande du Display (voir Fig. 3).

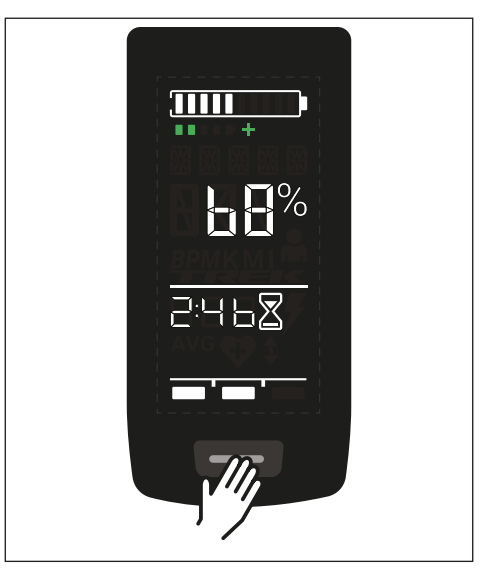

Fig. 3: Bouton de commande sur **Display** 

## **3.4 Mode configuration**

### **3.4.1 Activer le mode configuration**

- ► **Mettez en marche** le système d'entraînement.
- ► Maintenir la touche de commande sur Display (élément 5 Fig. 1) et la touche de commande BAS sur la Remote (élément 2 Fig. 2) enfoncées pendant au moins 5 secondes.

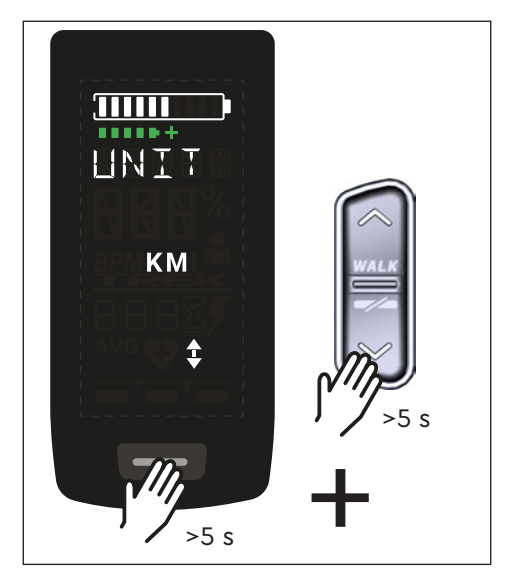

Fig. 4: Activation du mode configuration

## **3.5 Réglages**

Le mode configuration permet d'effectuer les réglages suivants :

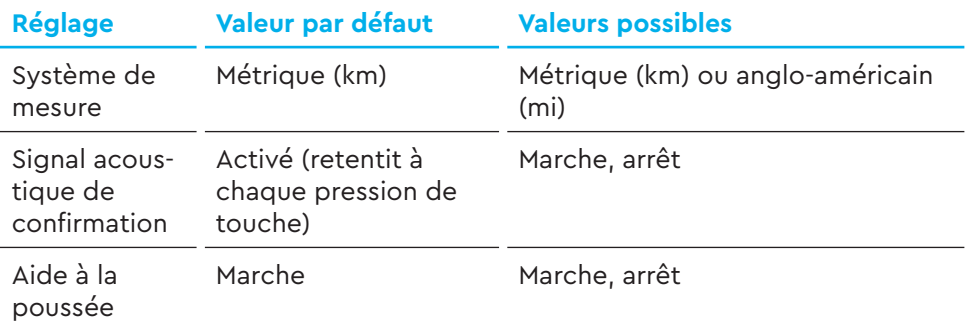

Tab. 3: Réglages en mode configuration

- ► Faites défiler les menus à l'aide des touches de commande de la Remote.
- ► Confirmez votre choix en appuyant sur la touche de commande du Display. Le menu suivant s'affiche ou bien le mode configuration se ferme.
- ► Si la fonction d'aide à la poussée n'est pas active en raison des lois et des réglementations spécifiques au pays, il est possible de modifier l'affichage à Display en appuyant longuement (>3 s) sur la Remote.

## **3.6 Informations sur la conduite**

Au centre du Display, quatre affichages différents permettent la visualisation des informations sur la conduite. Indépendamment de l'affichage sélectionné, l'état de charge de la Battery et du Range Extender optionnel est visible sur la partie supérieure du Display et le niveau d'assistance sélectionné sur la partie inférieure.

► Une **double pression** sur la touche de commande du Display (élément 5 Fig. 1) permet de passer à l'affichage suivant.

**TITTITI** 

 $\overline{\phantom{a}}$ 

### **Affichage du Display Informations sur la conduite**

- État de charge de la Battery en pourcentage (dans cet exemple 68 %)
- Distance d'assistance restante (dans cet exemple, 2 h et 46 min)

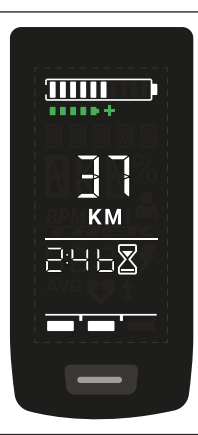

- Autonomie en kilomètres ou en miles (dans cet exemple 37 km), le calcul de l'autonomie est une estimation qui dépend de nombreux paramètres (voir section 3.11.3 à la page 19)
- Distance d'assistance restante (dans cet exemple, 2 h et 46 min).

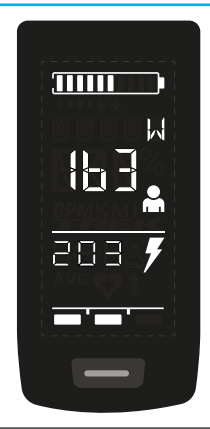

### **Affichage du Display Informations sur la conduite**

- Puissance actuelle du conducteur en watts (dans cet exemple 163 W)
- Puissance d'entraînement actuelle en watts (dans cet exemple 203 W)

- $\overline{311111}$ **RPH** 7Ь  $\vert \mathbf{q} \vert$ **AVG**
- Compteur de vitesse en kilomètres par heure (KPH) ou en miles par heure (MPH). (Dans cet exemple 36 km/h)
- vitesse moyenne AVG (19 km/h dans cet exemple) en kilomètres par heure ou en miles par heure

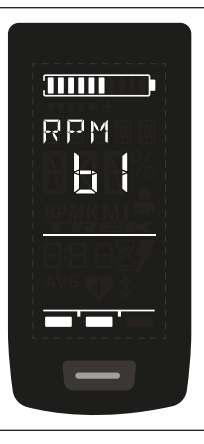

— Cadence actuelle du conducteur en tours par minute (dans cet exemple 61 RPM)

## **Affichage du Display Informations sur la conduite** — Lumière activée (LIGHT ON)  $\overline{11111}$

— La lumière s'allume en appuyant simultanément sur les boutons de commande HAUT et BAS.

Selon que le E-Bike soit équipé ou non d'un éclairage et d'une TQ Smartbox. (Pour plus d'informations, voir le guide Smartbox)

 $\overline{311111}$ **BIGHT** FF

**INTEHT** ПN

- Lumière désactivée (LIGHT OFF)
- La lumière s'éteint en appuyant simultanément sur les boutons de commande HAUT et BAS

Tab. 4: HPR Display V02 - Informations sur la conduite

## **3.7 Sélection du niveau d'assistance**

Vous pouvez choisir entre 3 niveaux d'assistance ou désactiver l'assistance. Le niveau d'assistance sélectionné I, II ou III est visualisé sur Display par le nombre de barres correspondantes (voir élément 1 Fig. 5).

- En appuyant **brièvement** sur le bouton de commande HAUT de la Remote (voir Fig. 6), vous augmentez le niveau d'assistance.
- En appuyant **brièvement** sur le bouton de commande BAS de la Remote (voir Fig. 6), vous diminuez le niveau d'assistance.
- En appuyant **longuement** (>3 s) sur le bouton de commande BAS de la Remote (voir Fig. 6), vous désactivez l'assistance du système d'entraînement.

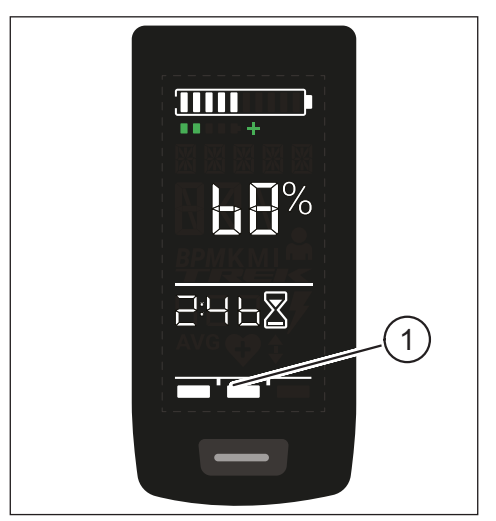

Fig. 5: Visualisation du niveau d'assistance choisi

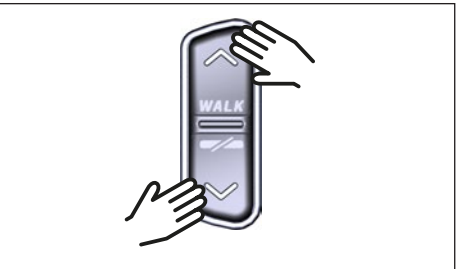

Fig. 6: Sélection du niveau d'assistance sur la HPR Remote V02

## **3.8 Configuration des connexions**

## **3.8.1 Connexion du vélo au smartphone**

### **REMARQUE**

- Vous pouvez télécharger l'application Trek Connect dans l'Appstore pour IOS et dans le Google Play Store pour Android.
- Téléchargez l'application Trek Connect.
- Sélectionnez votre E-Bike (vous ne devez coupler votre smartphone que la première fois).
- Saisissez sur votre téléphone les numéros qui s'affichent sur le Display et confirmez la connexion.

Images avec l'aimable autorisation de Trek Bicycle Company

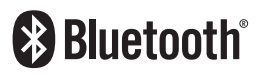

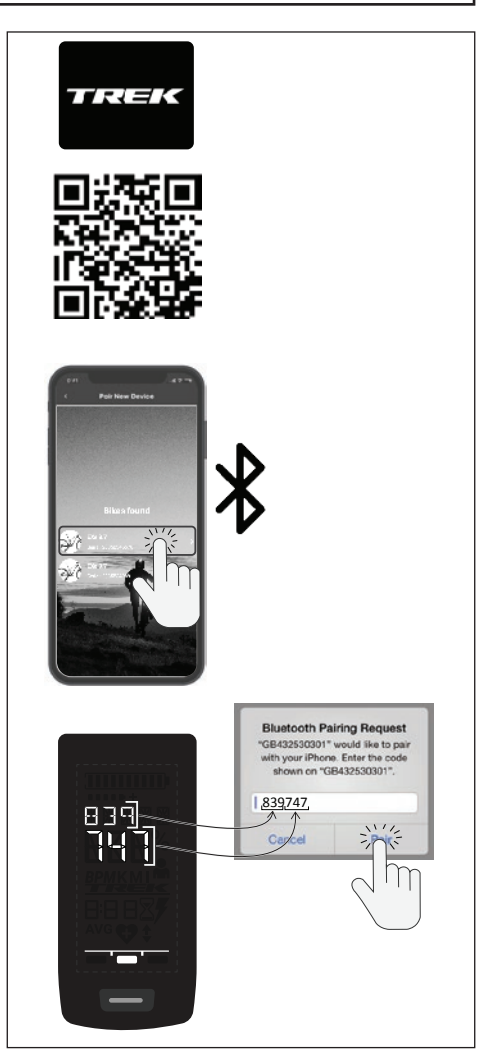

Fig. 7: Connexion de l'e-bike au smartphone

## **3.8.2 Connexion entre le E-Bike et les compteurs vélo**

## **REMARQUE**

- Pour établir une connexion avec le compteur vélo, le E-Bike et le compteur vélo doivent se trouver à portée radio (distance maximale d'environ 10 m).
- Couplez votre compteur vélo (Bluetooth ou ANT+).
- Sélectionnez au moins les trois capteurs représentés (voir Fig. 8).
- Votre E-Bike est maintenant connecté.

Images avec l'aimable autorisation de Trek Bicycle Company

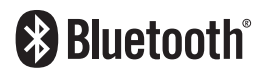

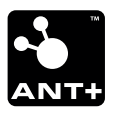

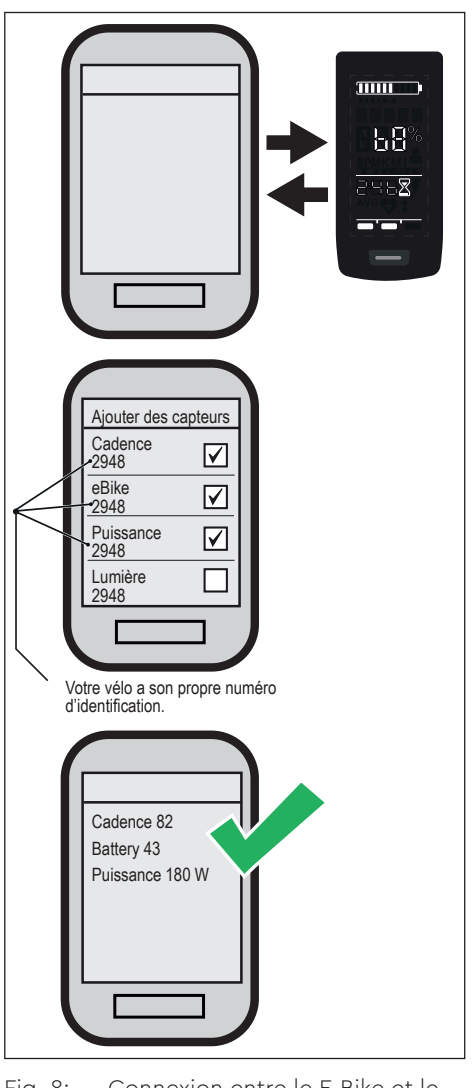

Fig. 8: Connexion entre le E-Bike et le compteur vélo

## **3.9 Assistance à la poussée**

L'assistance à la poussée facilite la poussée du E-Bike.

## **REMARQUE**

- La disponibilité et les caractéristiques de l'assistance à la poussée sont soumises aux lois et réglementations spécifiques à chaque pays. Par exemple, en Europe, l'assistance à la poussée est limitée à une vitesse de 6 km/h maximum.
- Si vous avez verrouillé l'utilisation de l'assistance à la poussée en mode configuration (voir paragraphe «3.5 Réglages»), alors à la place de l'activation de l'assistance à la poussée, l'affichage suivant avec les informations sur la conduite apparaîtra sur Display (voir chapitre «3.6 Informations sur la conduite»).

## **3.9.1 Activer l'assistance à la poussée**

## **ATTENTION**

### **Risque de blessure**

- ► Assurez-vous que les deux roues du E-Bike touchent le sol.
- ► Lorsque l'assistance à la poussée est activée, veillez à ce que vos jambes présentent une distance de sécurité suffisante par rapport aux pédales.
- ► Lorsque le E-Bike est à l'arrêt, appuyez pendant plus de 0,5 s sur le bouton de commande HAUT de la Remote (voir Fig. 9) pour activer l'assistance à la poussée.
- ► Appuyez à nouveau sur le bouton de commande HAUT et maintenez-le enfoncé pour déplacer le E-Bike avec l'assistance à la poussée.

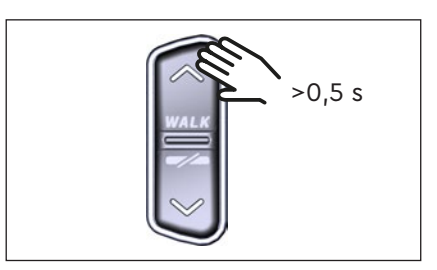

Fig. 9: Activation de l'assistance à la poussée

## **3.9.2 Désactiver l'assistance à la poussée**

l'assistance à la poussée est désactivée dans les situations suivantes :

- Lorsque vous appuyez sur le bouton de commande BAS de la Remote (élément 2 Fig. 2)
- Si vous actionnez la touche de commande sur le Display (élément 5 Fig. 1)
- Après 30 s sans action sur l'assistance à la poussée
- En appuyant sur les pédales

## **3.10 Réinitialisation des paramètres d'usine**

- ► **Allumez** le système d'entraînement.
- ► Maintenez la touche de commande sur Display et la touche de commande BAS sur la Remote enfoncées pendant au moins 10 s, le mode de configuration s'affiche d'abord, puis RESET. (voir Fig. 10).
- ► Faites votre choix à l'aide des touches de commande de la Remote et confirmez-le en appuyant sur la touche de commande du Display.

Lors de la réinitialisation aux réglages d'usine, les paramètres suivants sont réinitialisés :

- Réglage du Drive Unit
- Assistance à la poussée
- Bluetooth
- Signal sonore de confirmation

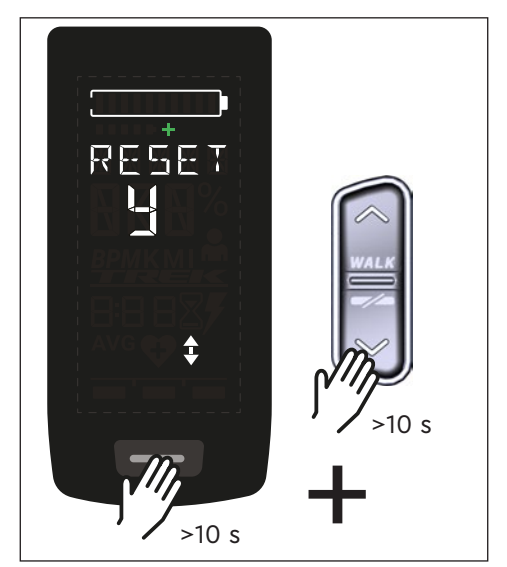

Fig. 10: Réinitialisation des paramètres d'usine

## **3.11 Conseils généraux pour la conduite**

### **3.11.1 Fonctionnement du système d'entraînement**

Le système d'entraînement vous aide à rouler jusqu'à la limite de vitesse autorisée par le législateur, qui peut varier selon le pays. Pour bénéficier de l'assistance du Drive Unit, le conducteur doit pédaler. Si la vitesse dépasse la limite de vitesse autorisée, le système d'entraînement coupe l'assistance jusqu'à ce que la vitesse soit à nouveau dans la plage autorisée.

L'assistance fournie par le système d'entraînement dépend d'une part du niveau d'assistance sélectionné et d'autre part de la force exercée par le cycliste sur les pédales. Plus la force exercée sur les pédales est élevée, plus l'assistance du Drive Unit est importante.

Vous pouvez également rouler avec le E-Bike sans l'assistance du Drive Unit, par exemple lorsque le système d'entraînement est désactivé quand la Battery est vide.

## **3.11.2 Changement de vitesse**

Le changement de vitesse d'un E-Bike est soumis aux mêmes règles et recommandations que le changement de vitesse d'un vélo sans assistance Drive Unit.

### **3.11.3 Autonomie**

L'autonomie possible avec un niveau de Battery est influencée par de nombreux facteurs tels que:

- Poids du véhicule, du conducteur et des bagages
- Niveau d'assistance choisi
- Vitesse
- Profil du parcours
- Rapport de vitesse choisi
- Âge et état de charge de la Battery
- Pression des pneus
- Vent
- Température extérieure

L'autonomie du E-Bike peut être augmentée grâce au prolongateur d'autonomie en option.

# **4 INSTRUCTIONS DE DÉPLACEMENT ET DE STOCKAGE**

— Conservez le Display et la Remote dans un endroit sec, à l'abri de la lumière directe du soleil.

# **5 INSTRUCTIONS DE MAINTENANCE DE L'UTILISATEUR**

## **5.1 Entretien et service**

Faites effectuer tous les travaux de service, de réparation ou d'entretien par un vendeur de vélos agréé par TQ. Votre vendeur de vélos peut également vous aider pour toute question concernant l'utilisation du véhicule, le service, la réparation ou l'entretien.

## **5.2 Nettoyage**

- N'utilisez pas de nettoyeurs haute pression pour nettoyer les composants du système d'entraînement.
- Utilisez un chiffon doux et humide, bien essoré pour nettoyer Display et la Remote.

# **6 Une élimination respectueuse de l'environnement**

Les composants du système d'entraînement et les Batterys doivent être triés pour permettre un recyclage respectueux de l'environnement. Ne les jetez pas dans les déchets ménagers.

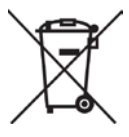

- Éliminez les composants métalliques et plastiques conformément à la réglementation en vigueur dans votre pays.
- Mettez les composants électriques au rebut conformément aux réglementations spécifiques à chaque pays. Dans les pays de l'UE, respectez par exemple les mises en œuvre nationales de la directive relative aux déchets d'équipements électriques et électroniques 2012/19/UE (WEEE).
- Éliminez les piles et les accumulateurs conformément aux réglementations nationales en vigueur. Dans les pays de l'UE, respectez par exemple les dispositions nationales d'application de la directive sur les piles usagées 2006/66/CE en relation avec les directives 2008/68/CE et (UE) 2020/1833.
- Respectez en outre les prescriptions et les lois de votre pays en matière d'élimination.

Vous pouvez également rapporter les composants du système d'entraînement dont vous n'avez plus besoin à un vendeur de vélos agréé par TQ.

# **7 Codes d'erreur**

Le système d'entraînement est surveillé en permanence. En cas d'erreur, un code d'erreur correspondant est affiché à Display.

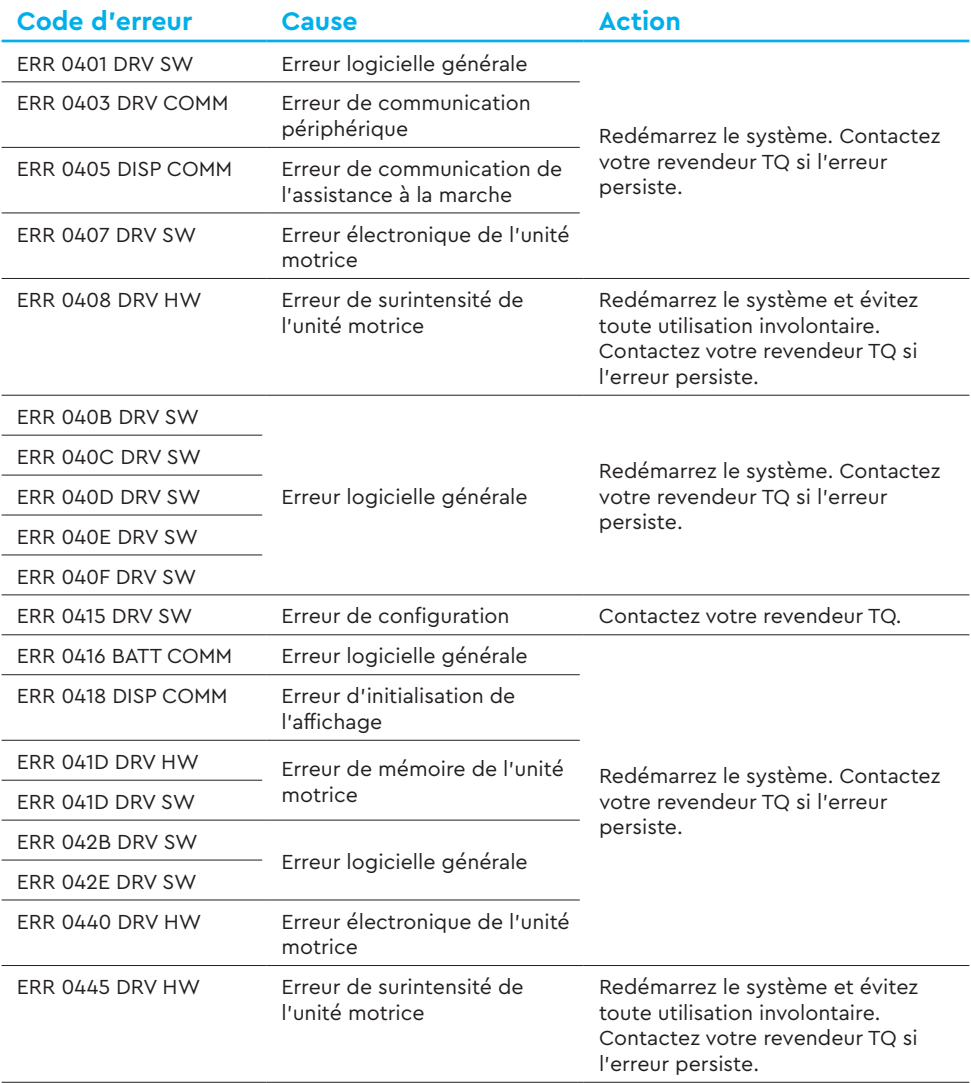

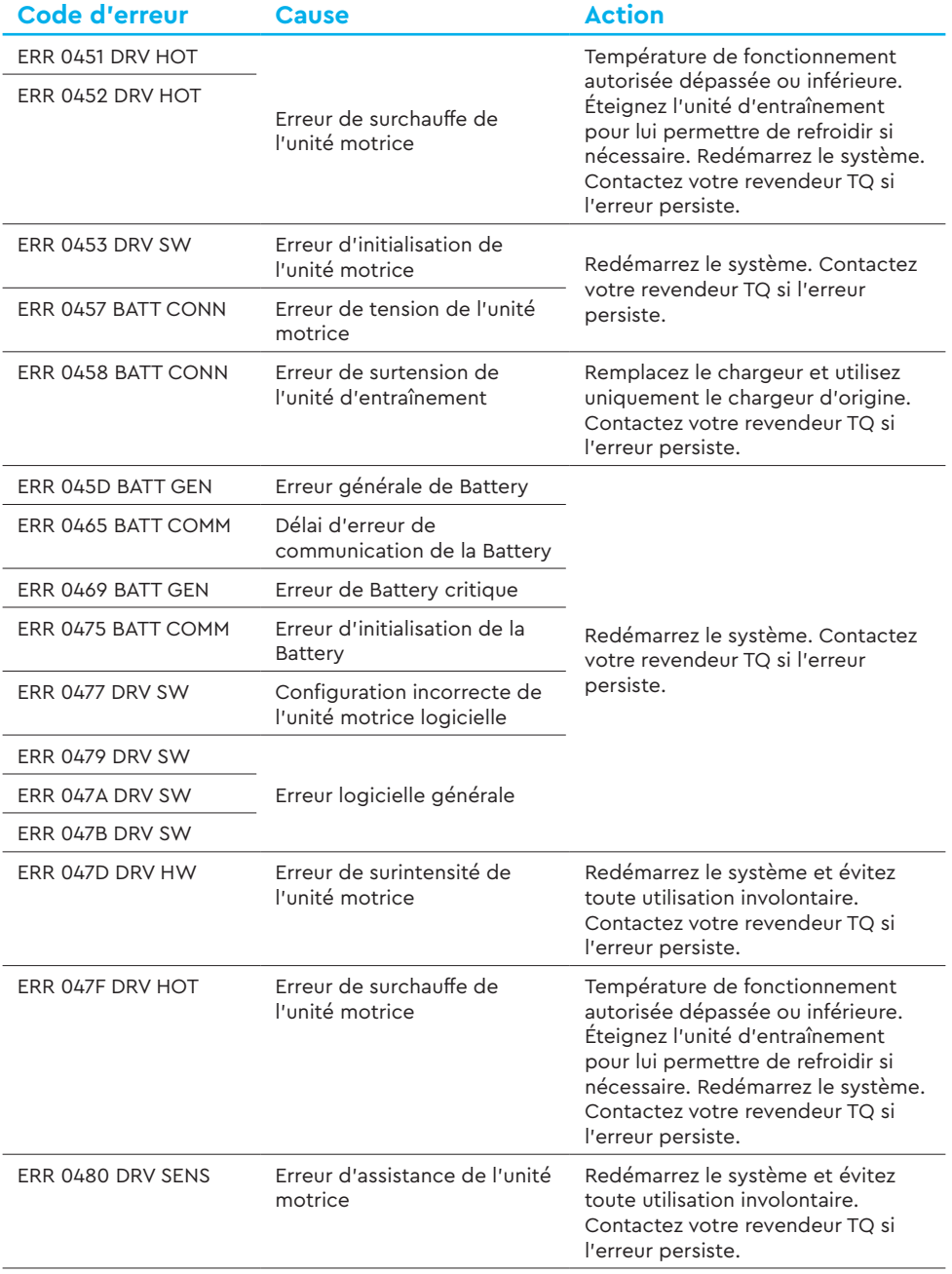

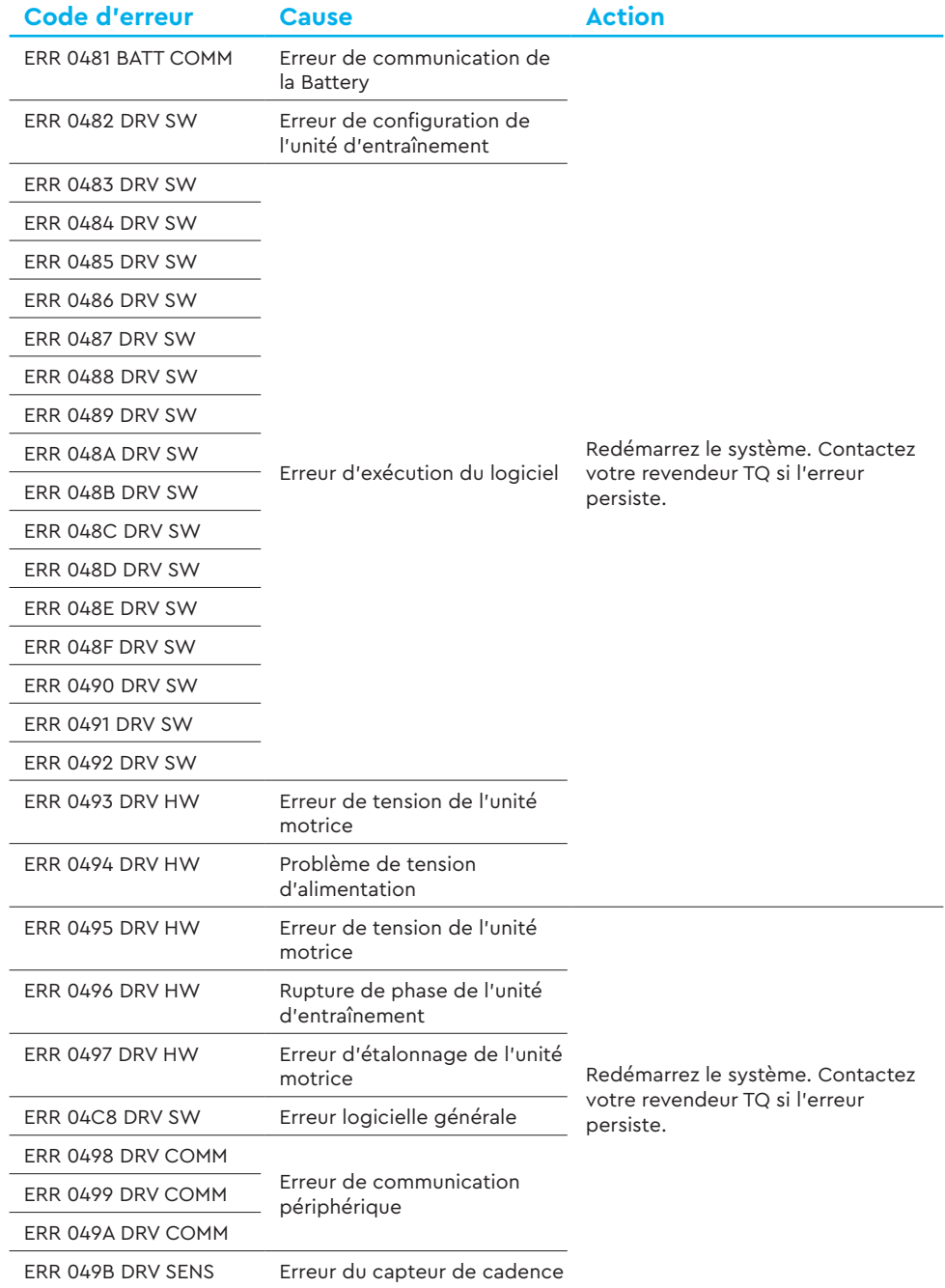

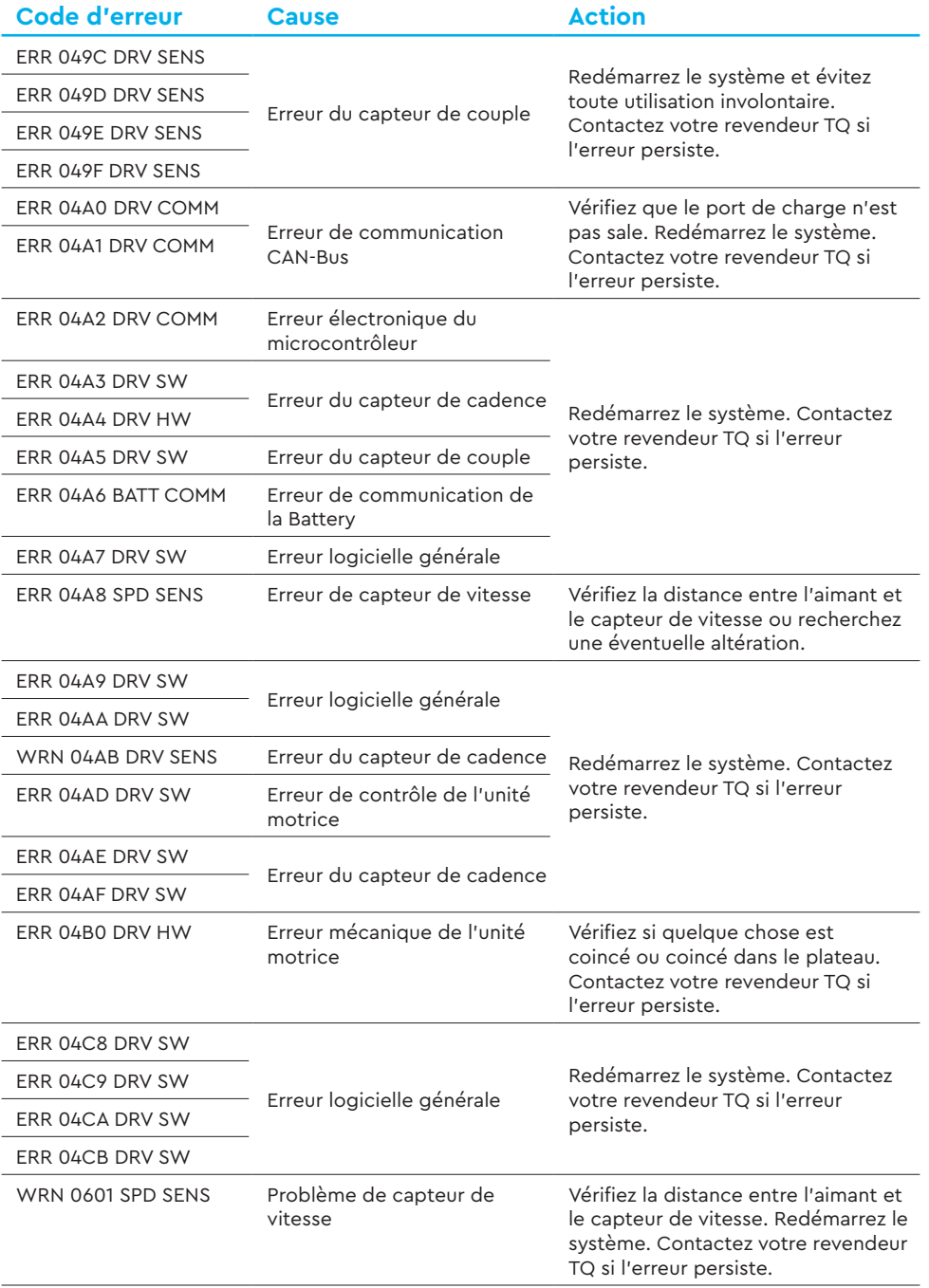

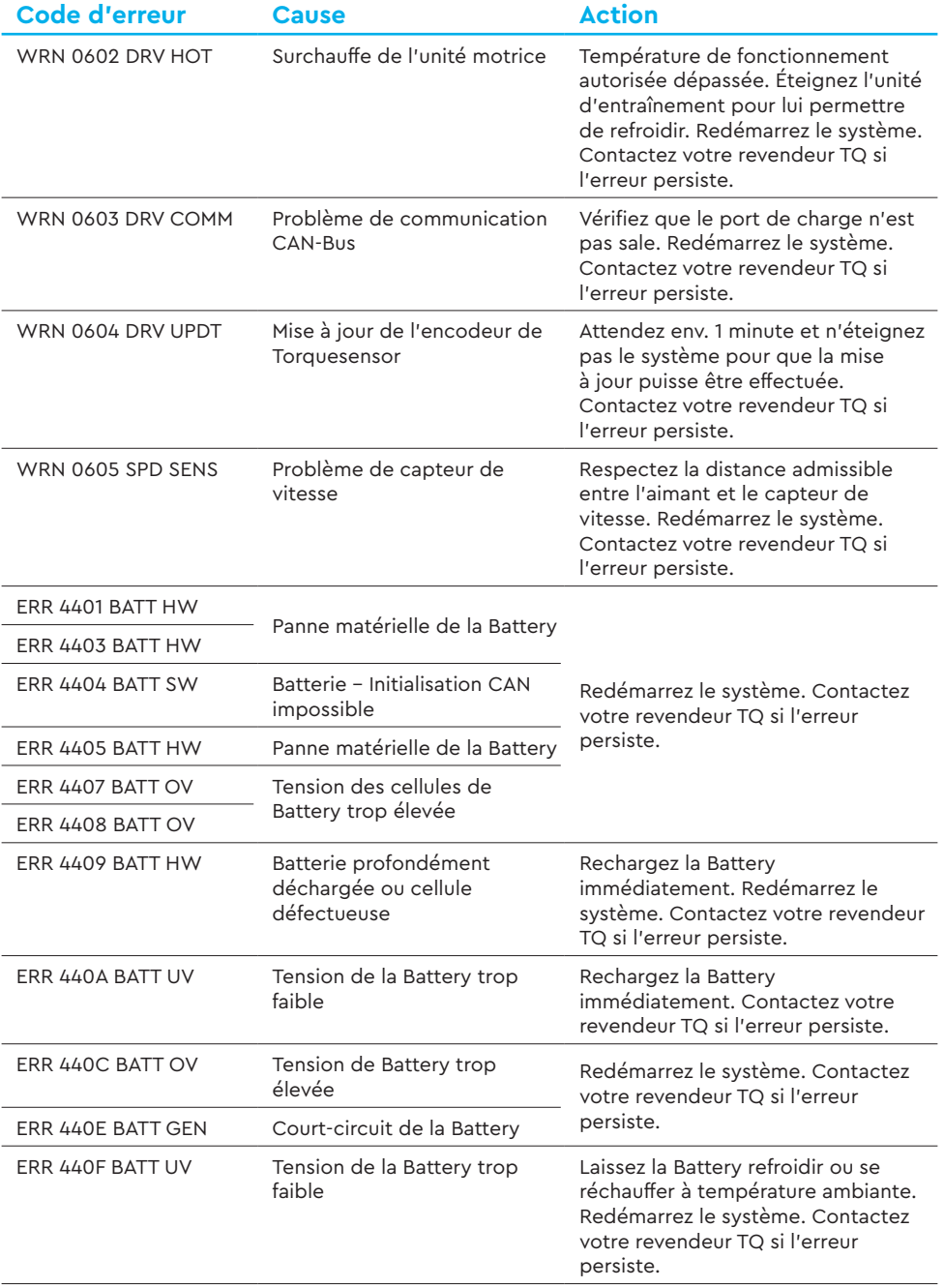

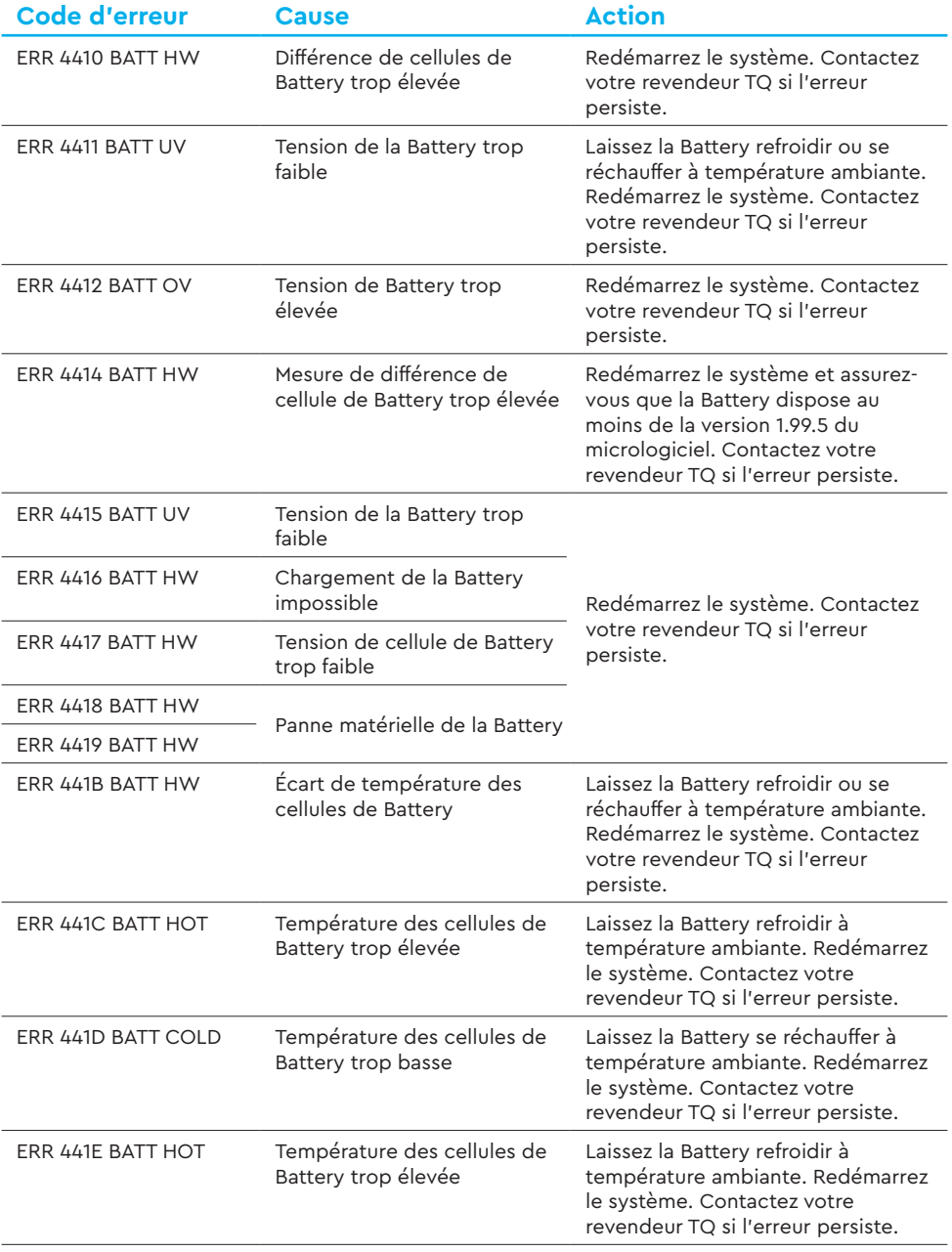

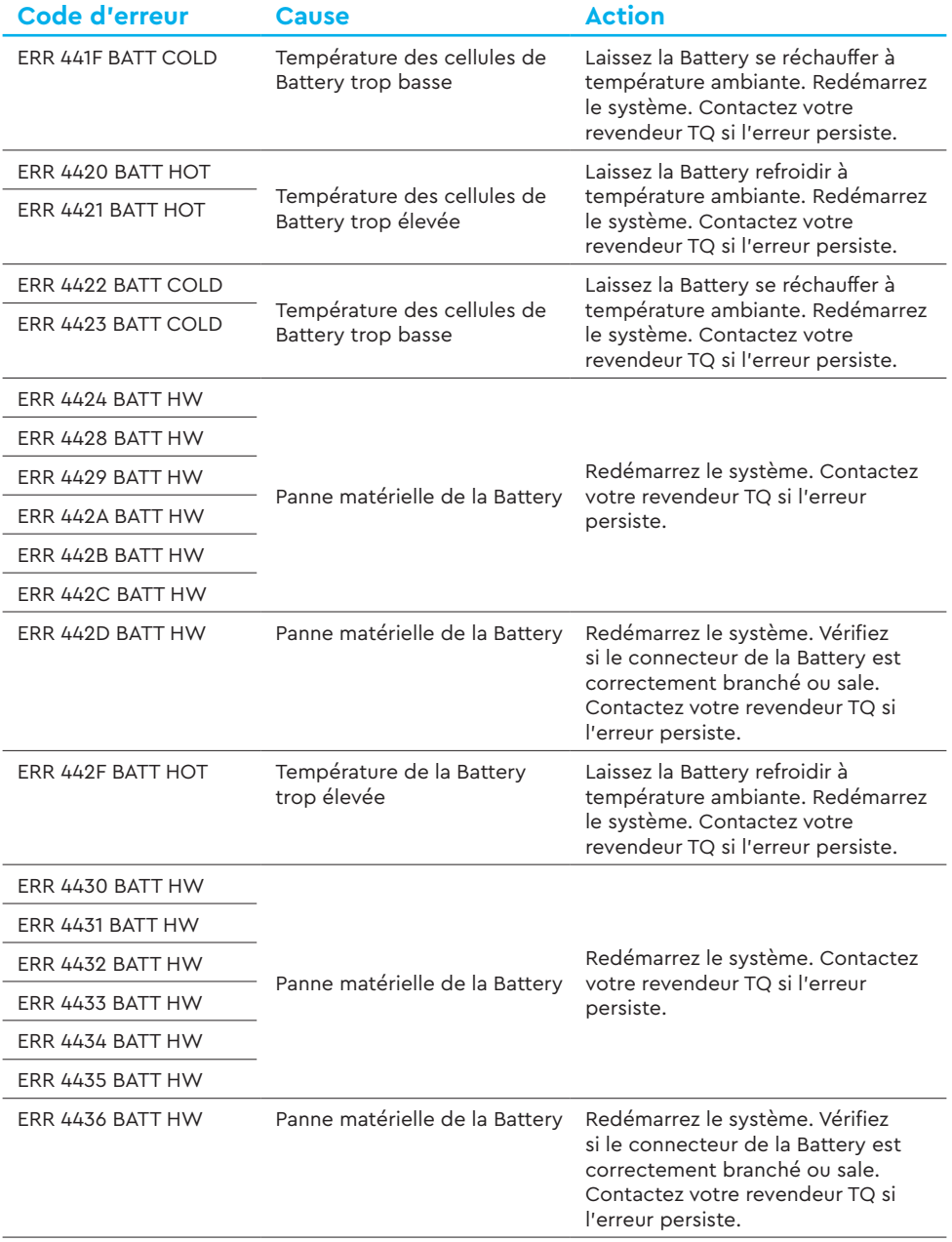

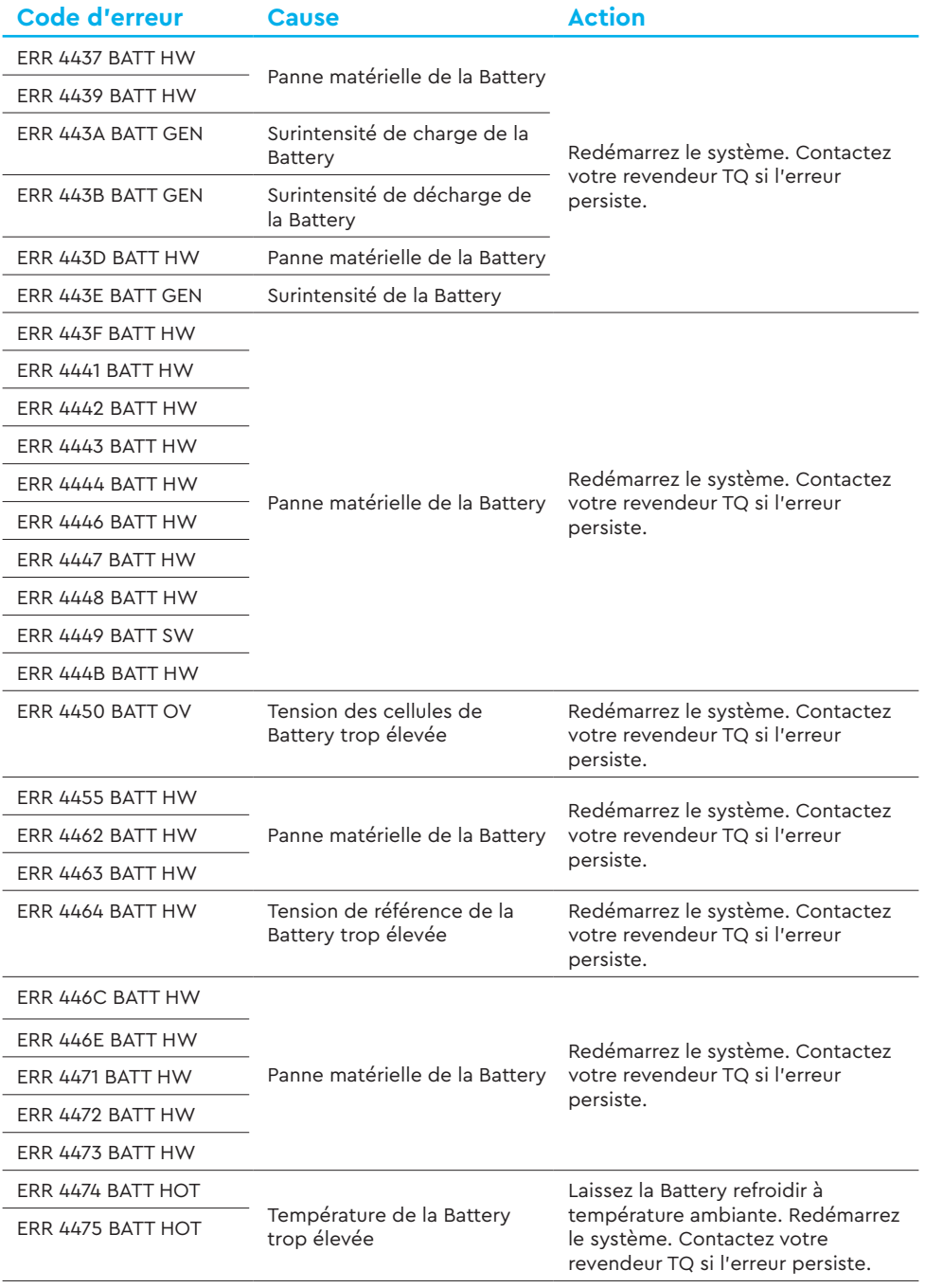

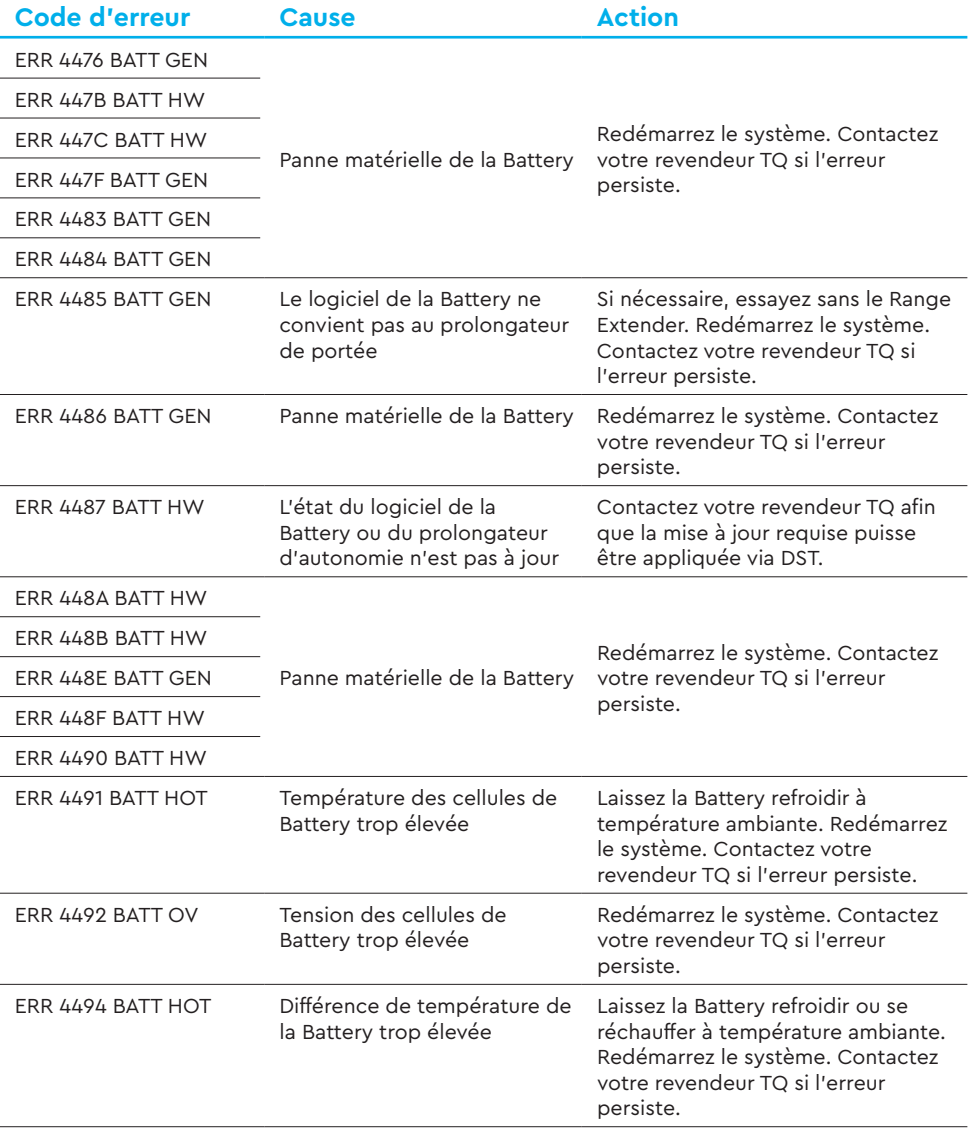

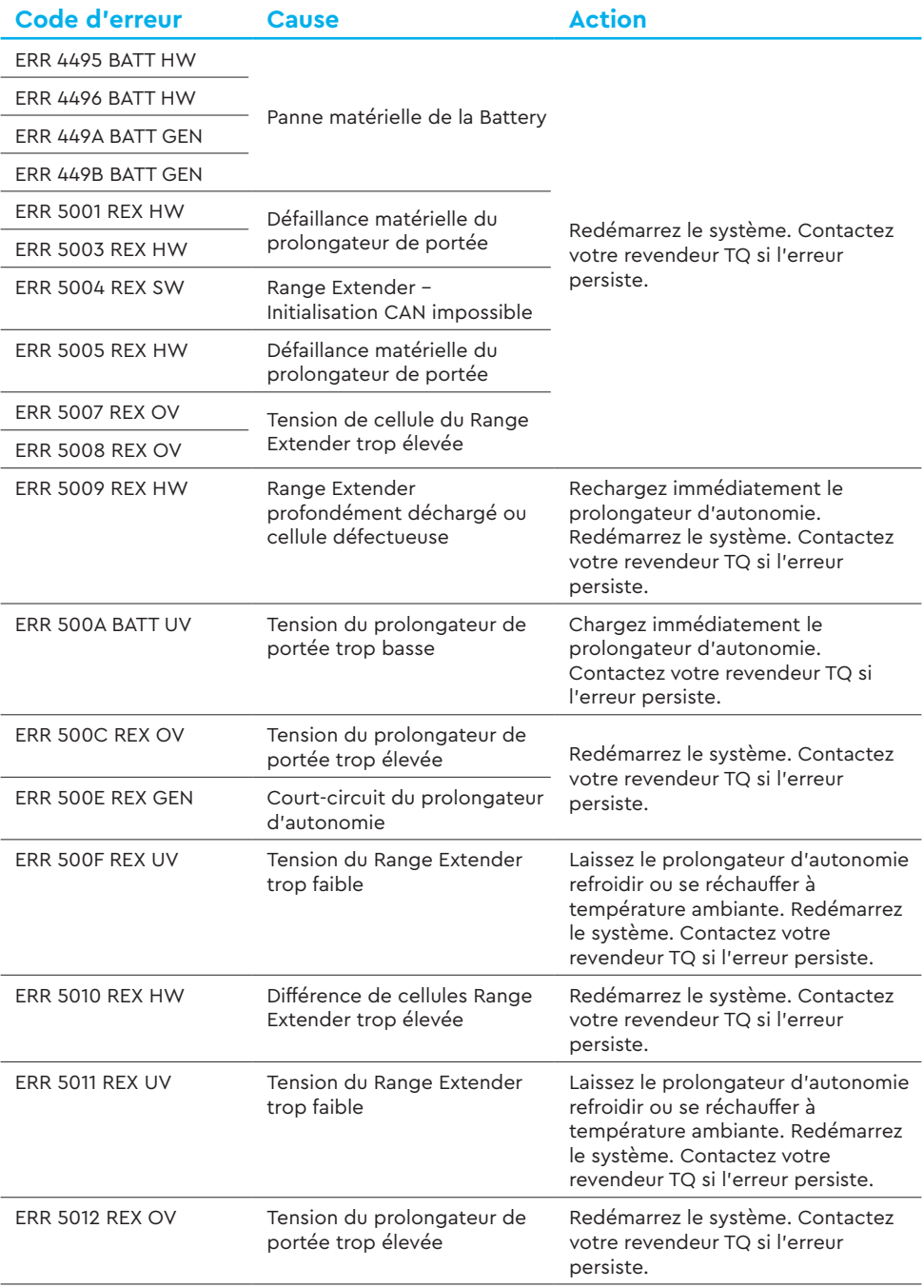

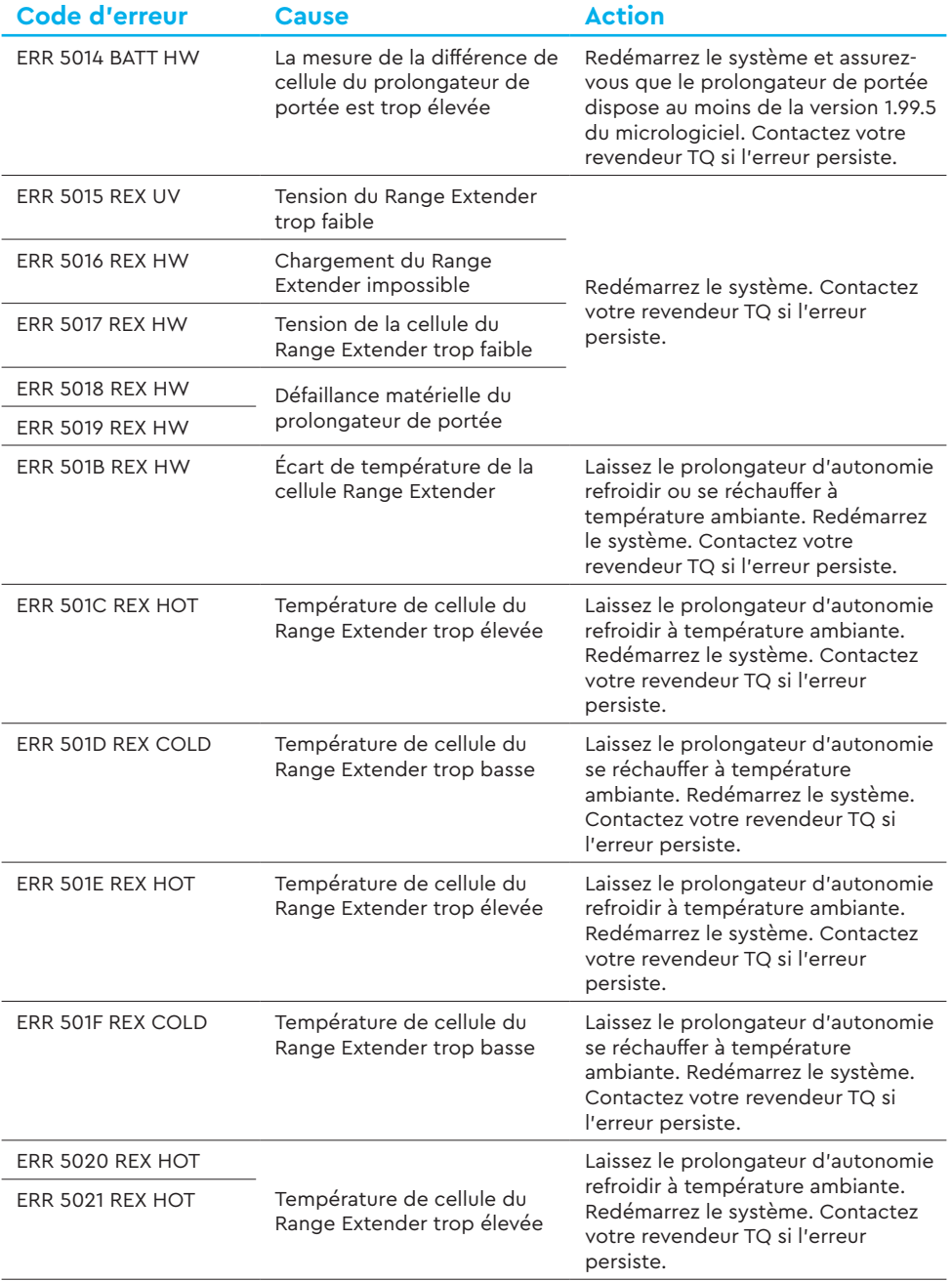

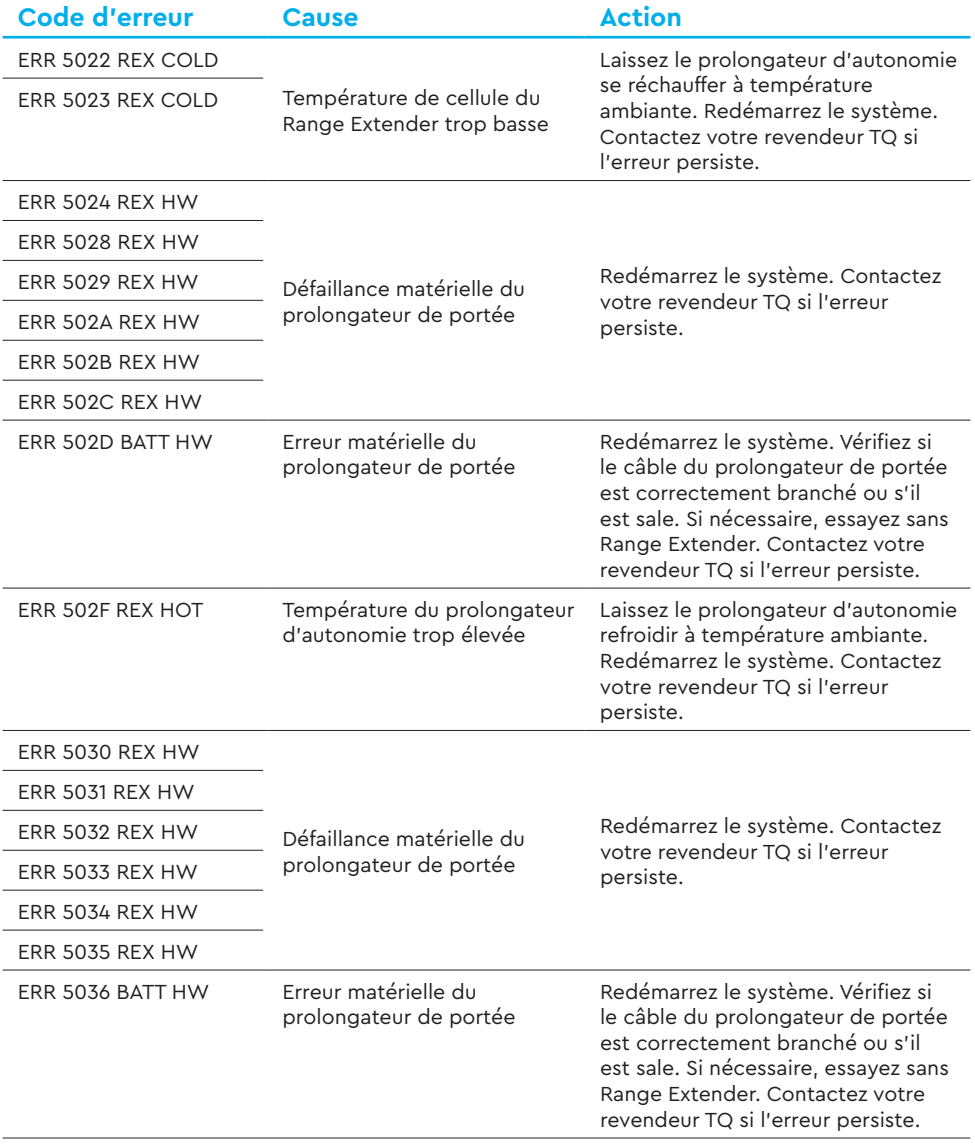

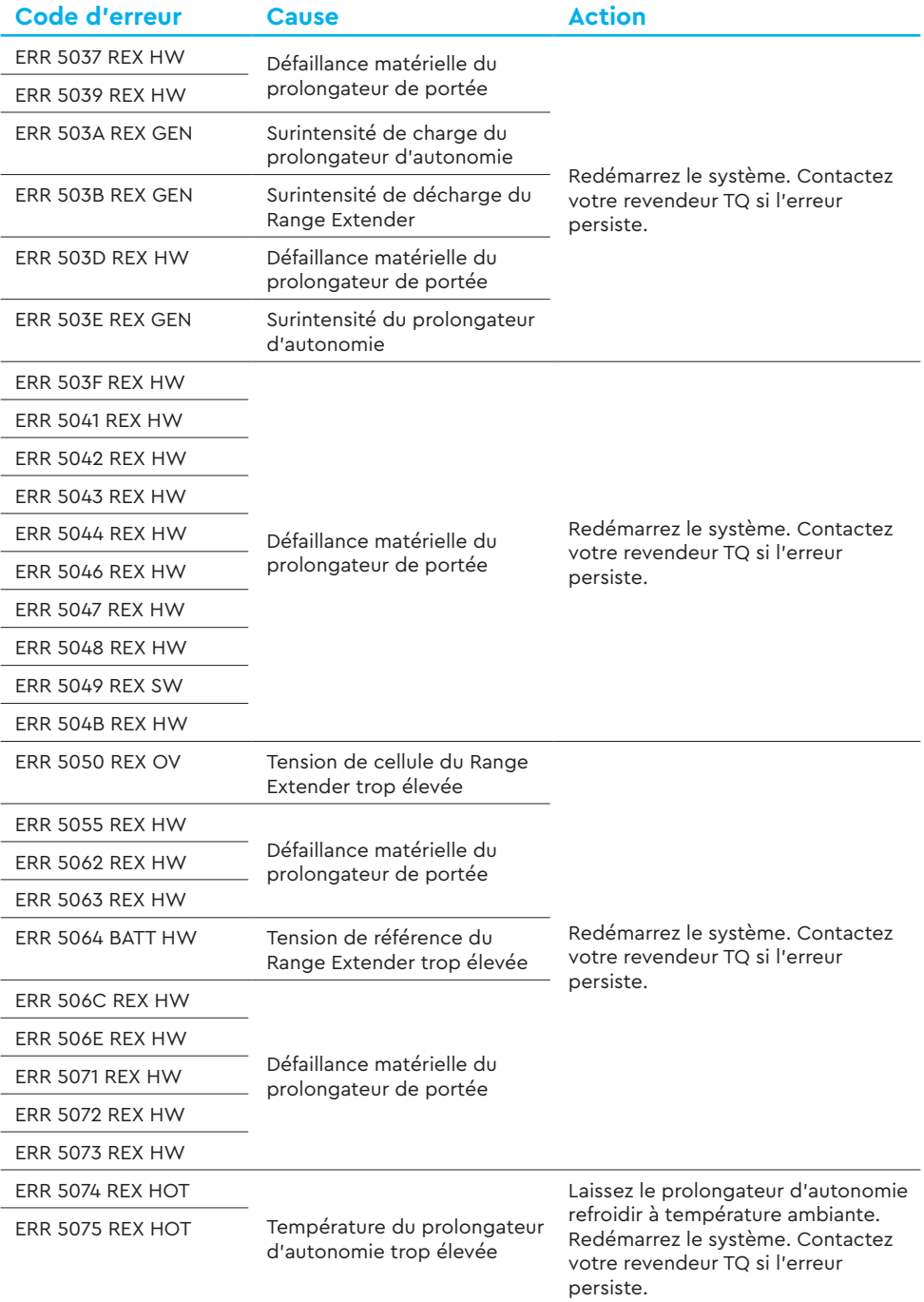

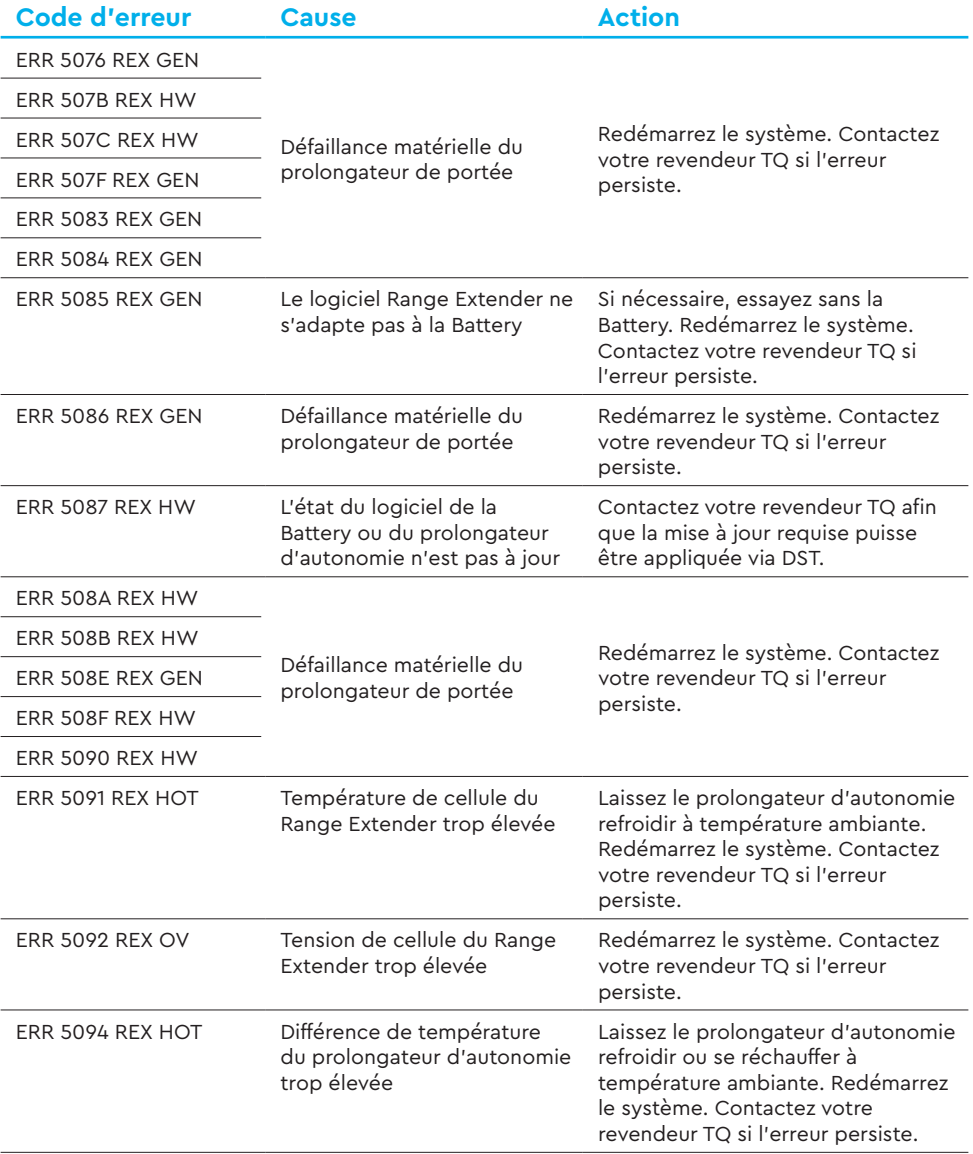

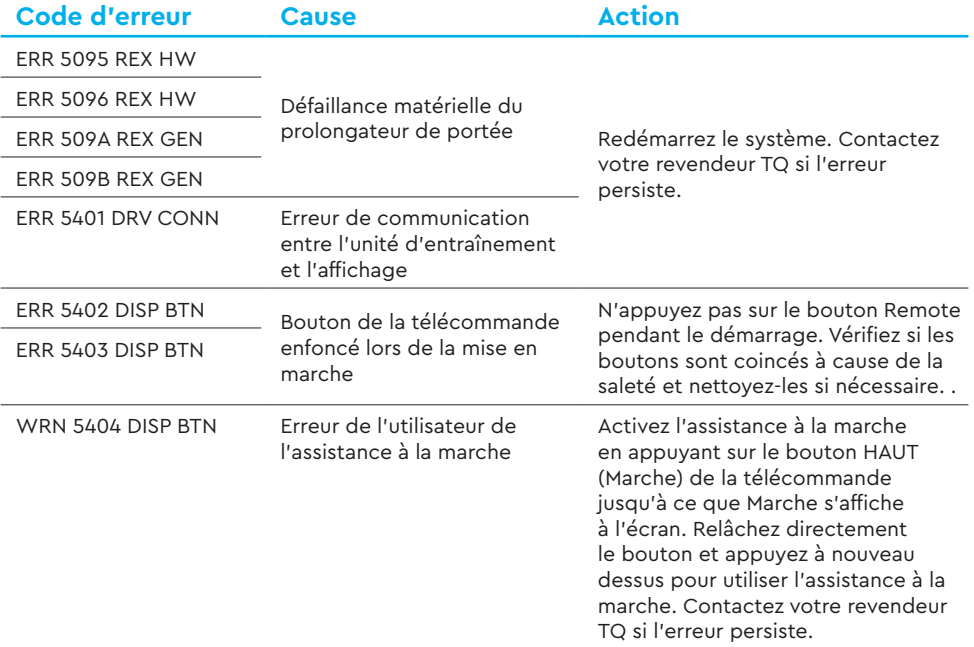

Tab. 5: Codes d'erreur

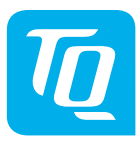

## **REMARQUE**

Pour plus d'informations et consulter le mode d'emploi en d'autres langues, veuillez vous rendre sur **www.tq-ebike.com/en/support/manuals** ou scanner ce le QR-code suivant:

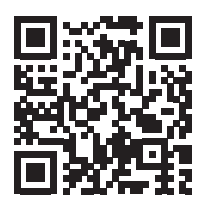

Nous avons vérifié la conformité du contenu du présent document avec le produit qui y est décrit. Ne pouvant toutefois exclure toute divergence, nous ne pouvons pas nous porter garants de la conformité intégrale.

Les informations contenues dans cet imprimé sont régulièrement vérifiées et les corrections nécessaires sont incluses dans les éditions suivantes.

Toutes les marques mentionnées dans ce manuel sont la propriété de leurs détenteurs respectifs.

Copyright © TQ-Systems GmbH

TQ-Systems GmbH | TQ-E-Mobility Art.-Nr.: HPR50-DISV02-UM Gut Delling | Mühlstraße 2 | 82229 Seefeld | Germany Rev0301 2023/12  $T = 1 \cdot 49$  8153 9308-0 ebike@tq-group.com l www.tq-ebike.com